# PUCRS Biblioteca Central

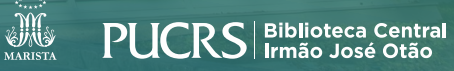

### **VOSVIEWER**

#### **COMO IMPORTAR DADOS DA WEB OF SCIENCE**

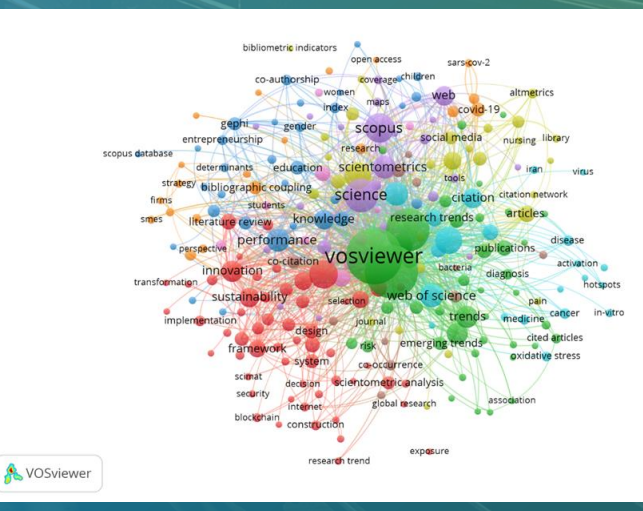

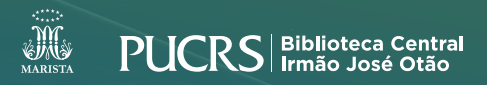

- Acesse a base pelo site da Biblioteca biblioteca.pucrs.br/bases-de-dados/
- Faça sua pesquisa com os termos desejados

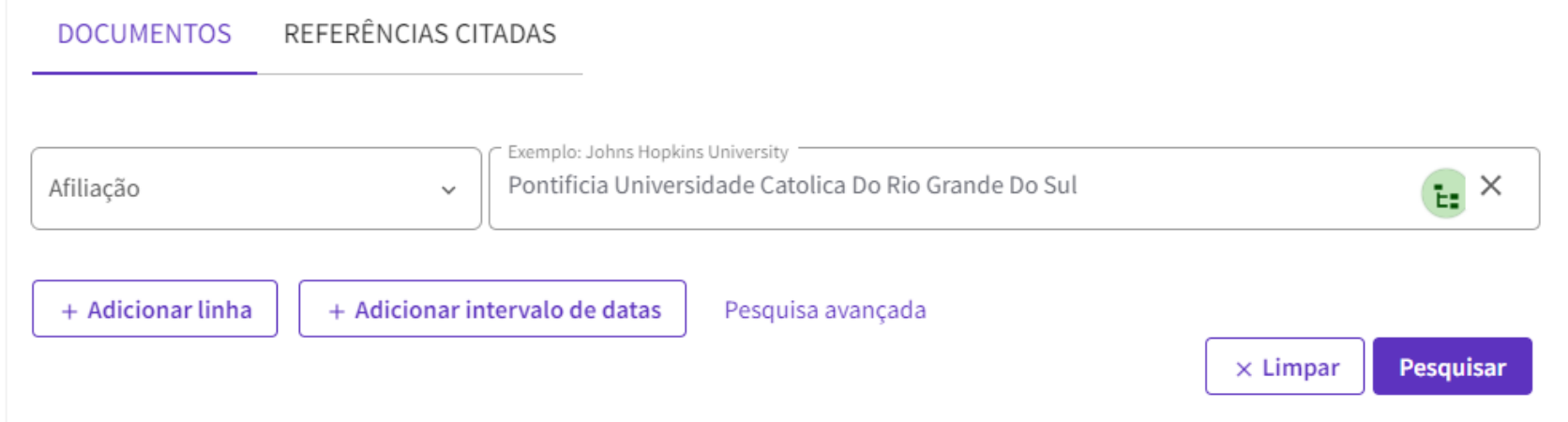

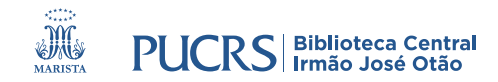

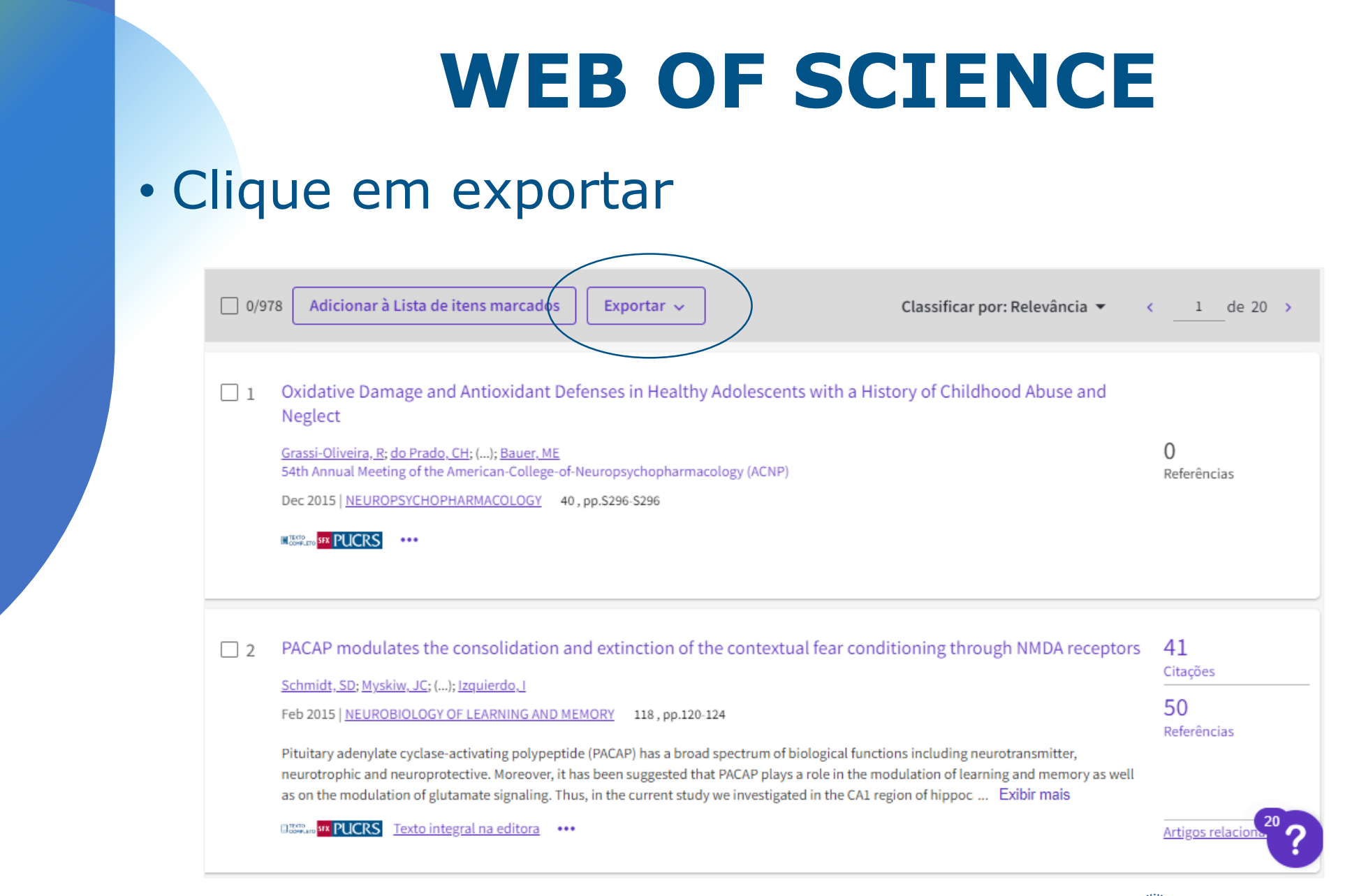

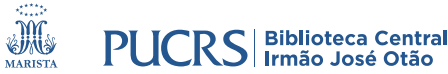

- Selecione "Exportar registros para arquivo delimitado por tabulação"
- Esta opção permite salvar até 500 registros
- Gravar o conteúdo com as opções "Registro completo e Referências citadas"
- Clique em "Exportar"

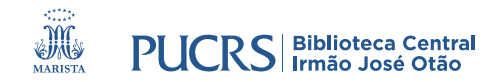

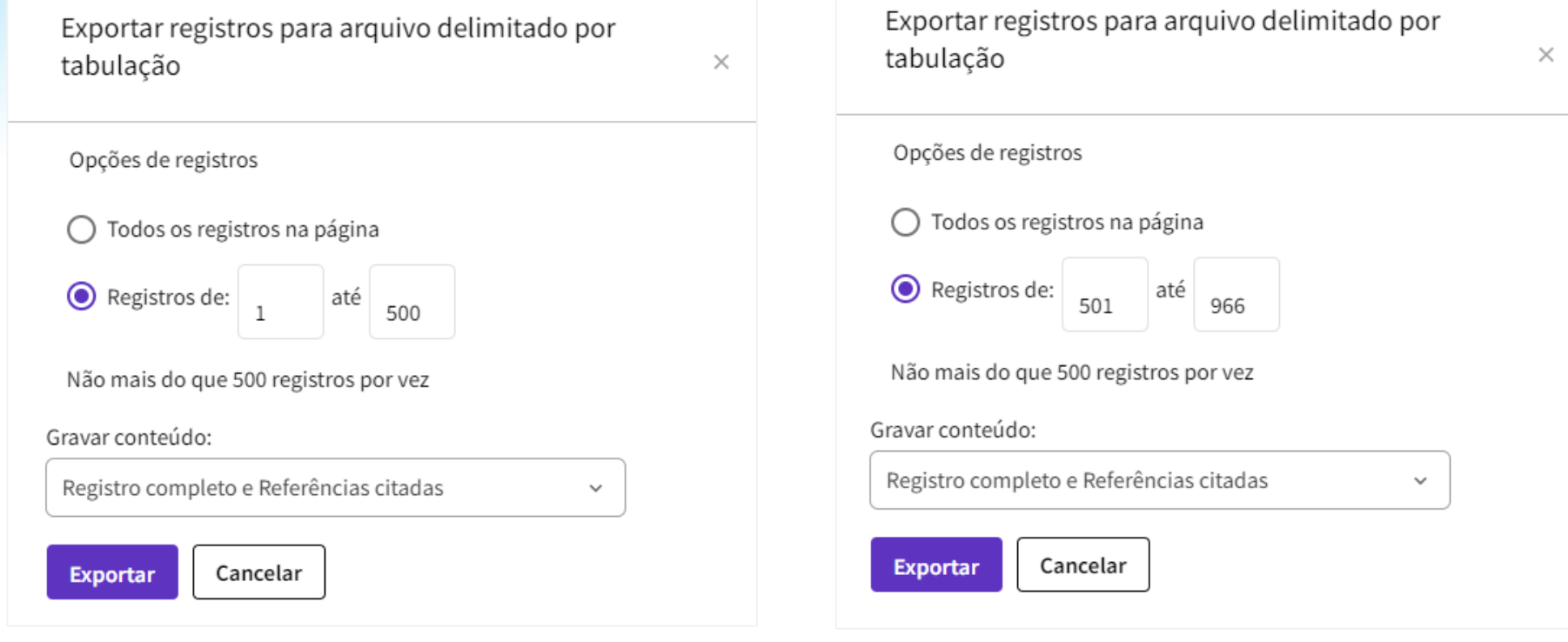

Seu arquivo será gerado desta forma: <sup>1</sup>

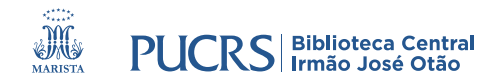

- Após a exportação será gerado um arquivo .txt
- Recomenda-se que o nome do arquivo seja alterado e que seja salvo na pasta "Data" no VOSviewer

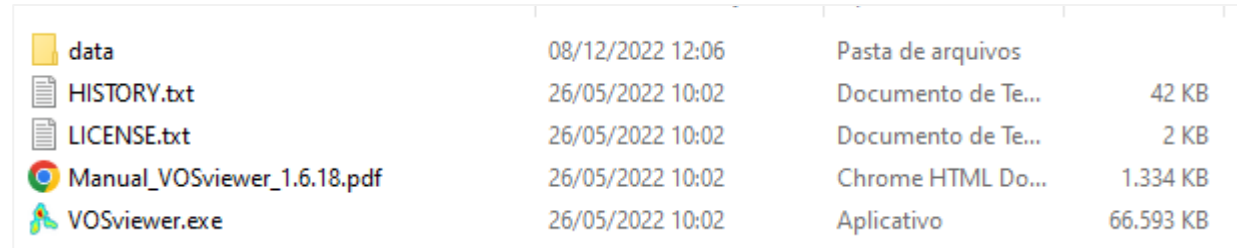

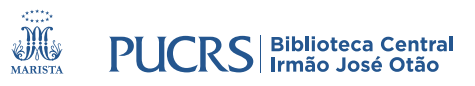

#### • Abra o VOSviewer e clique em "Create"

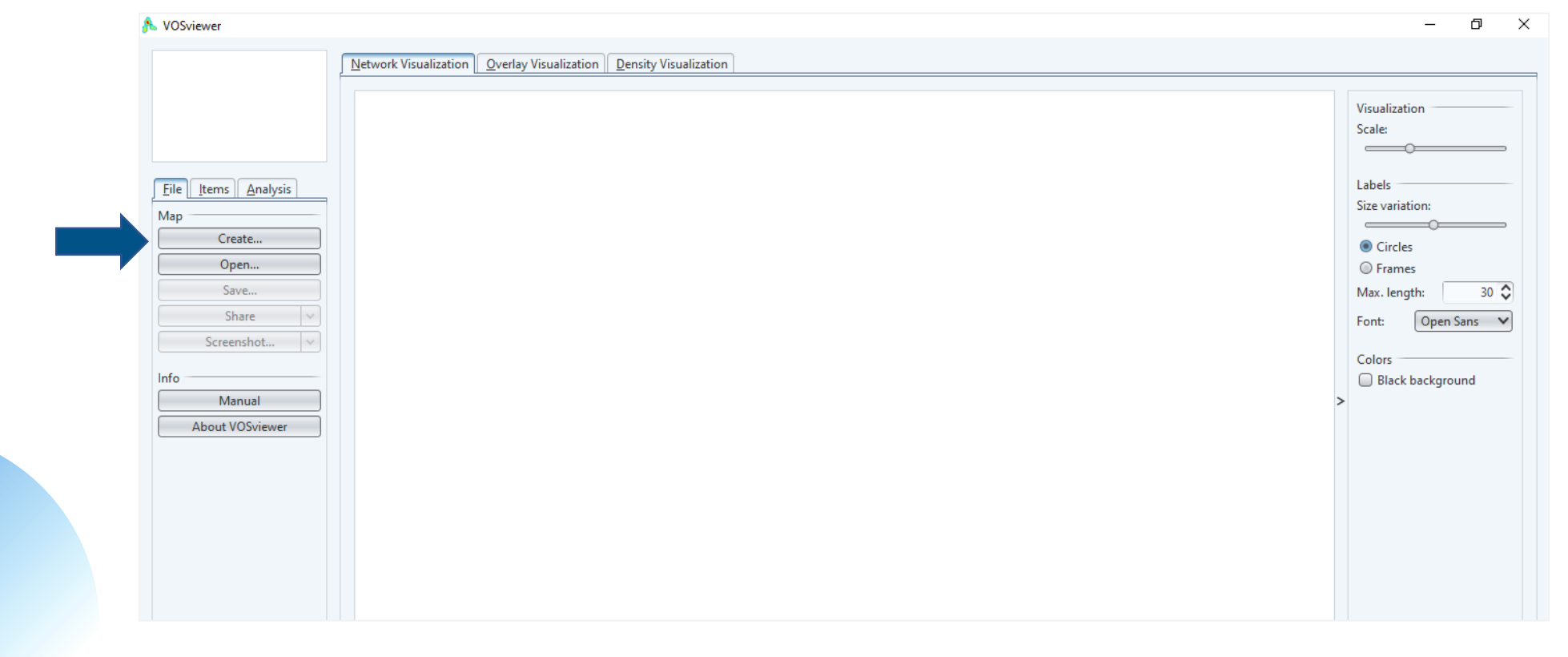

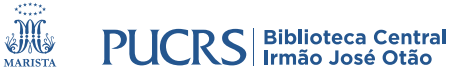

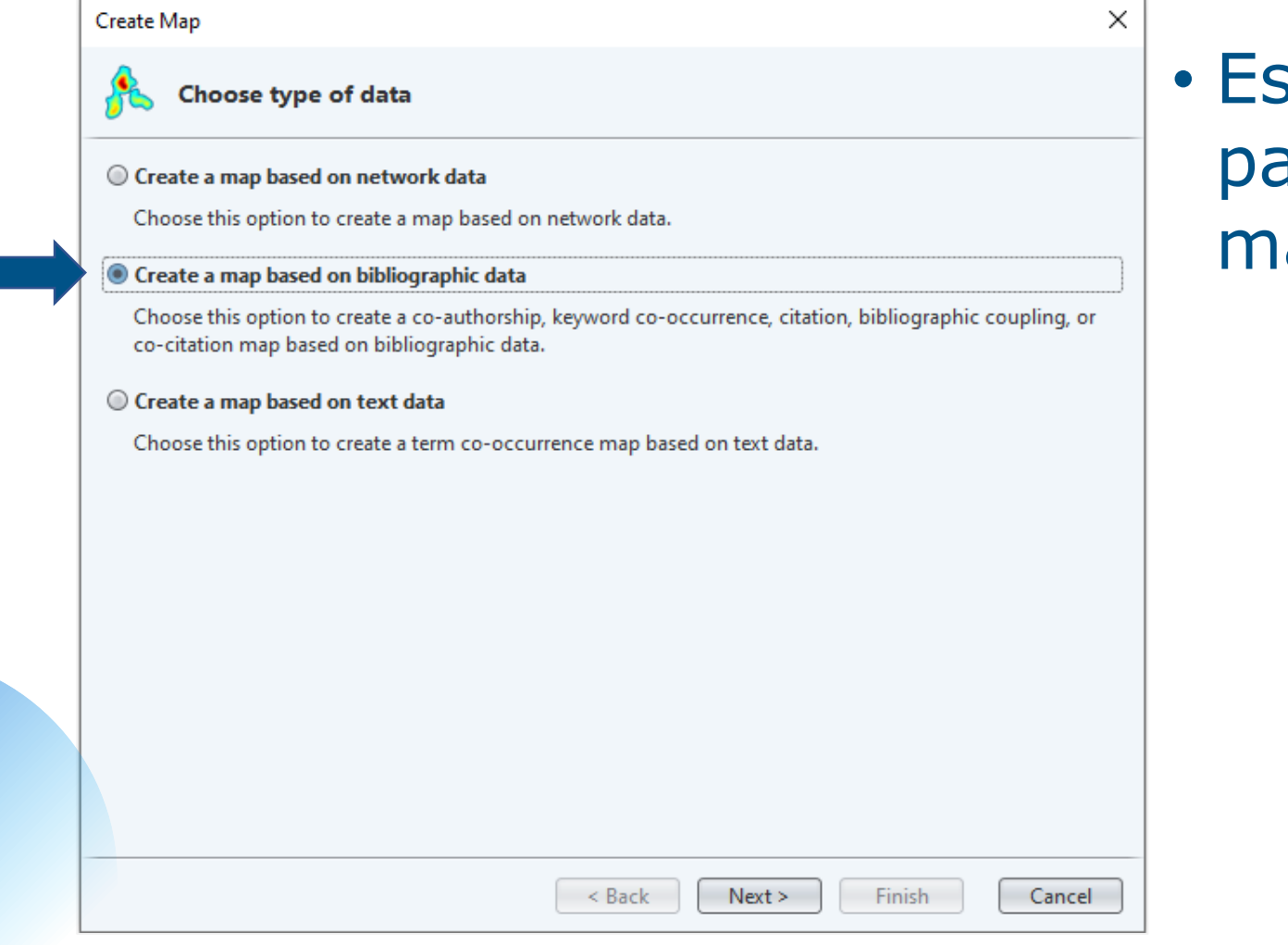

scolha uma das opções para a geração do seu apa

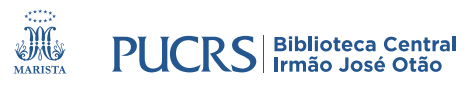

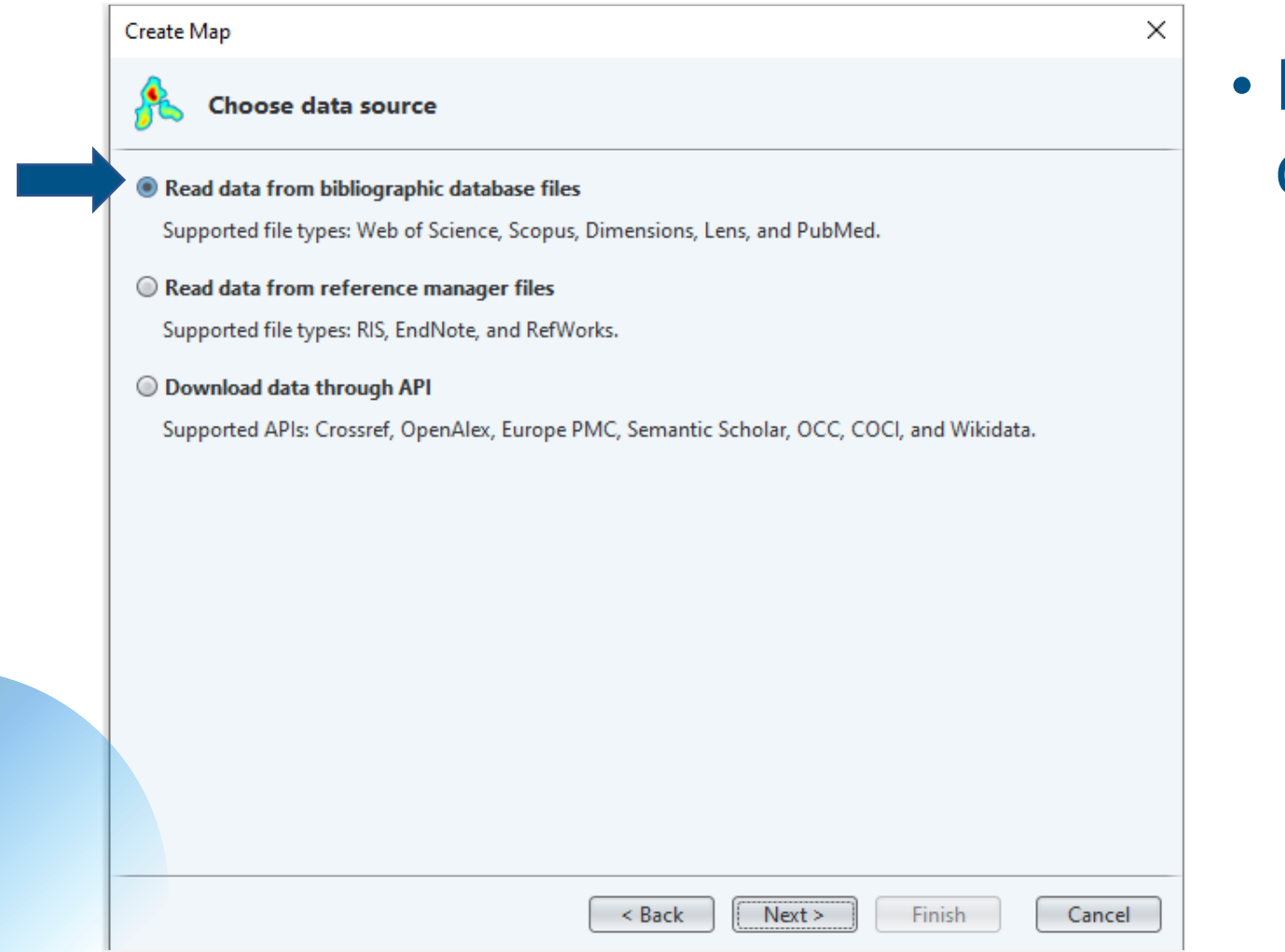

• Escolha uma das opções de importação dos dados

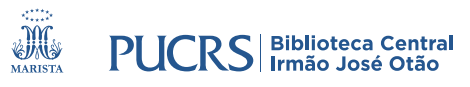

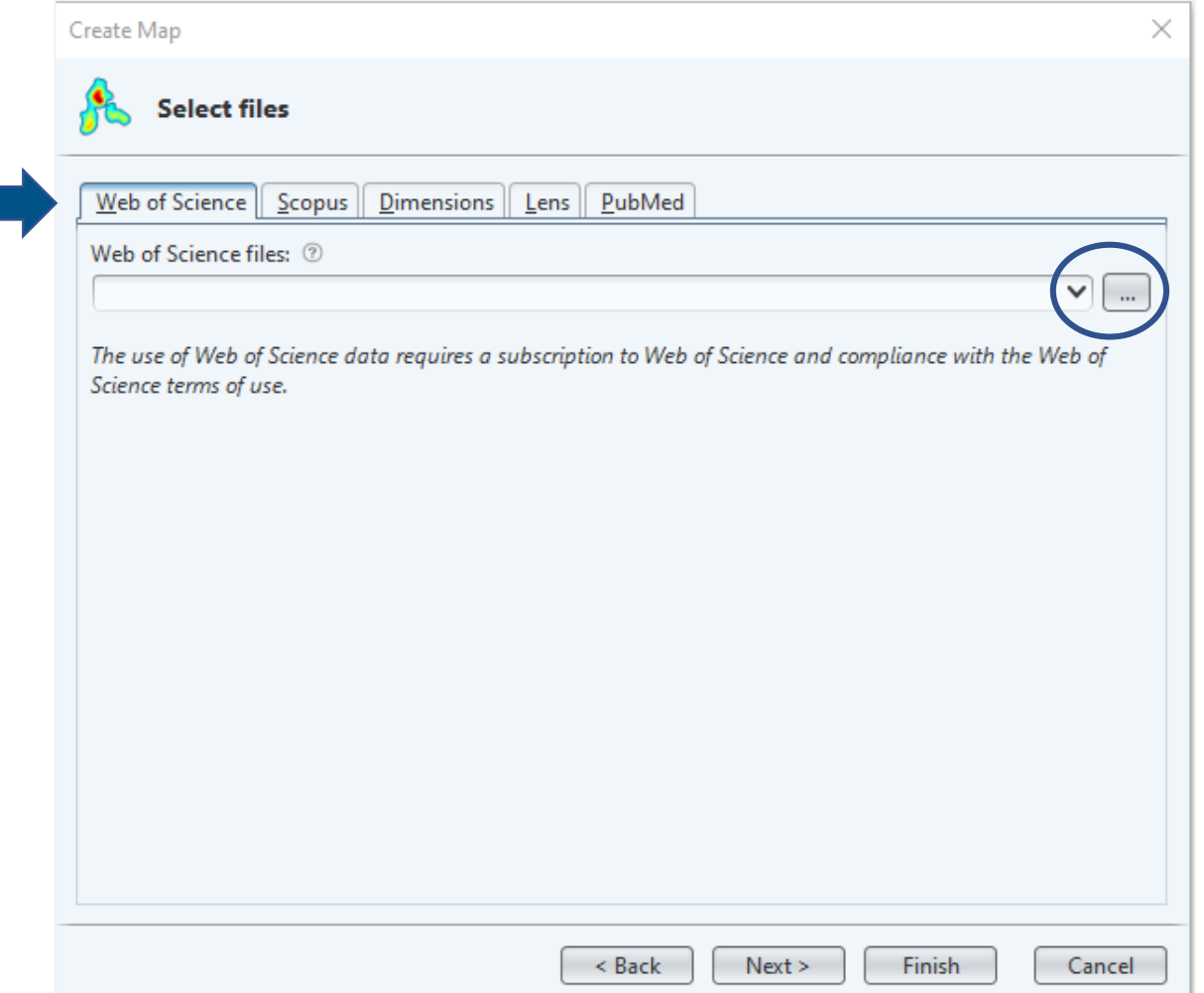

• Escolha o arquivo de acordo com a base dados utilizada na sua pesquisa

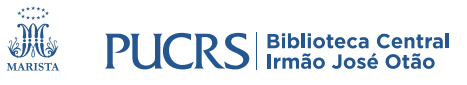

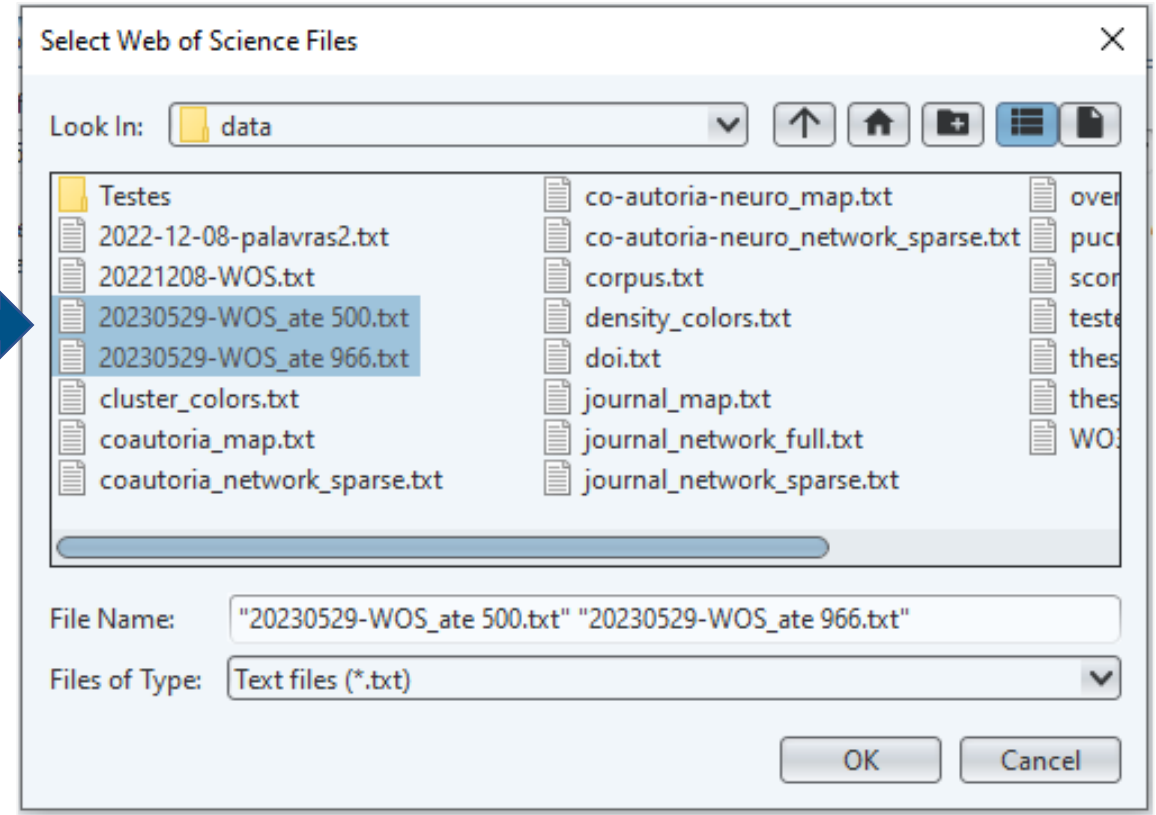

#### • No exemplo, selecione os arquivos .txt

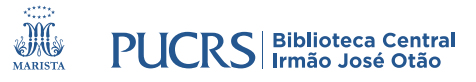

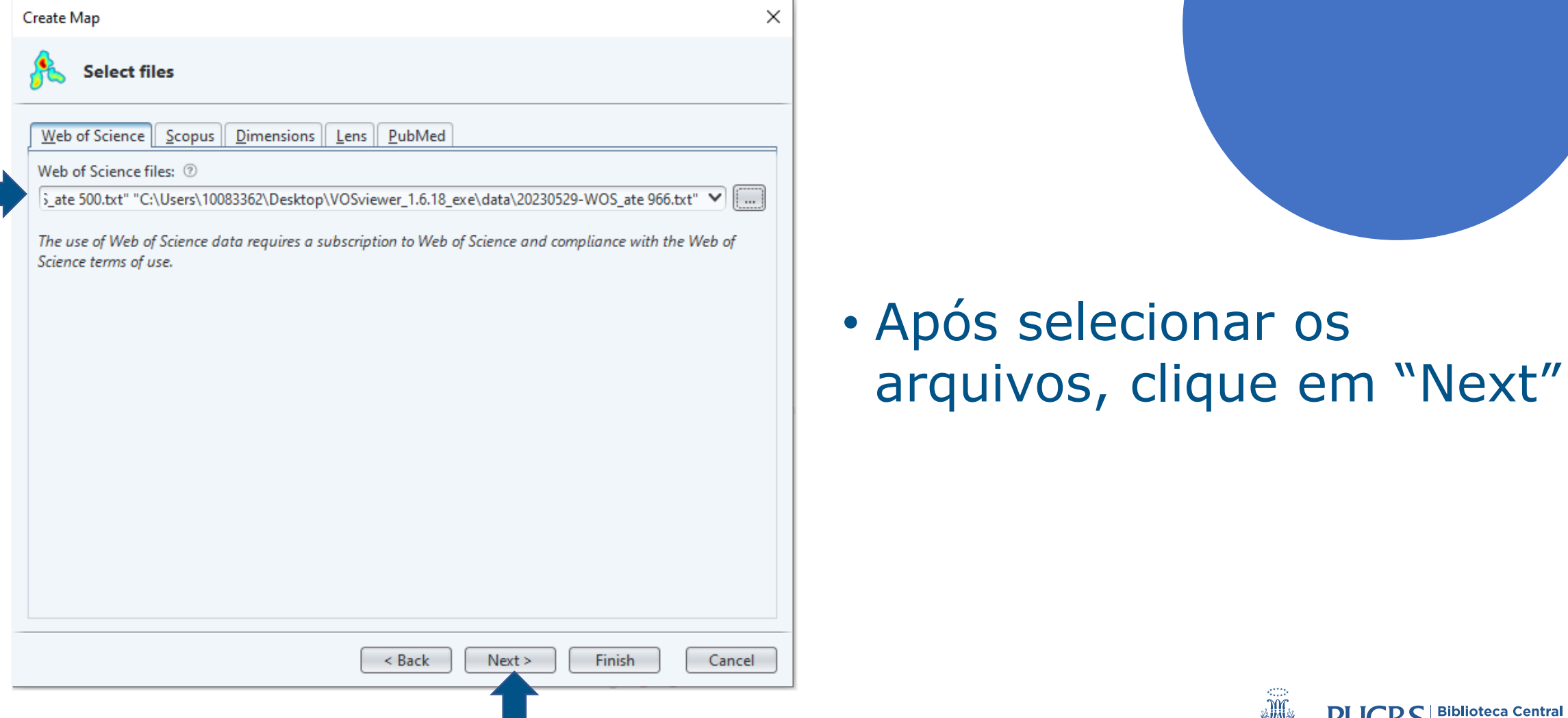

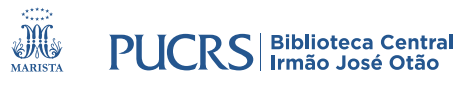

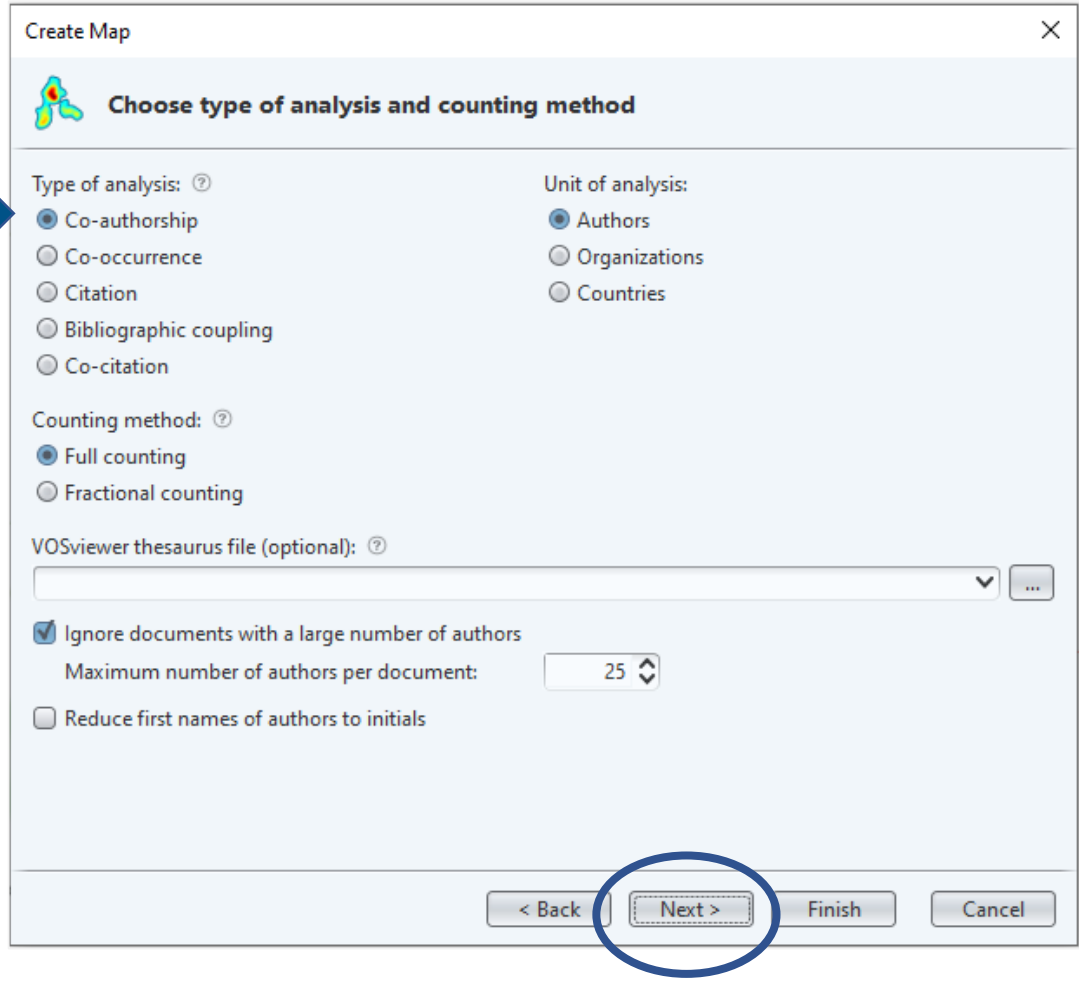

#### • Selecione a opção de acordo com o tipo de análise que pretende executar

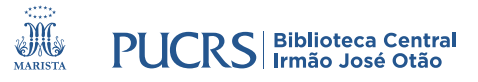

#### • Altere os parâmetros de acordo com a sua pesquisa

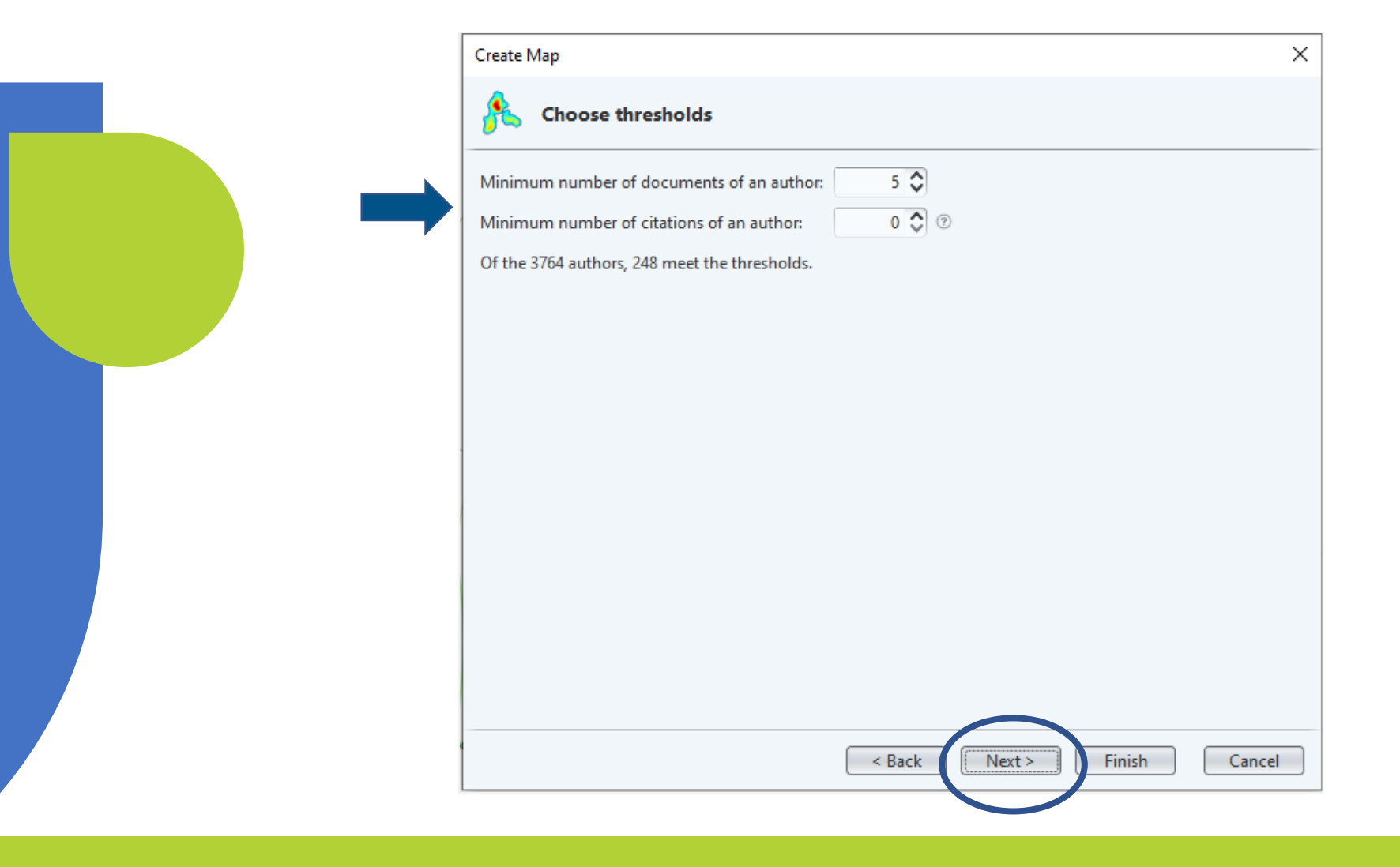

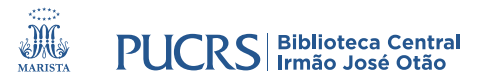

#### · Após, clique em "Next"

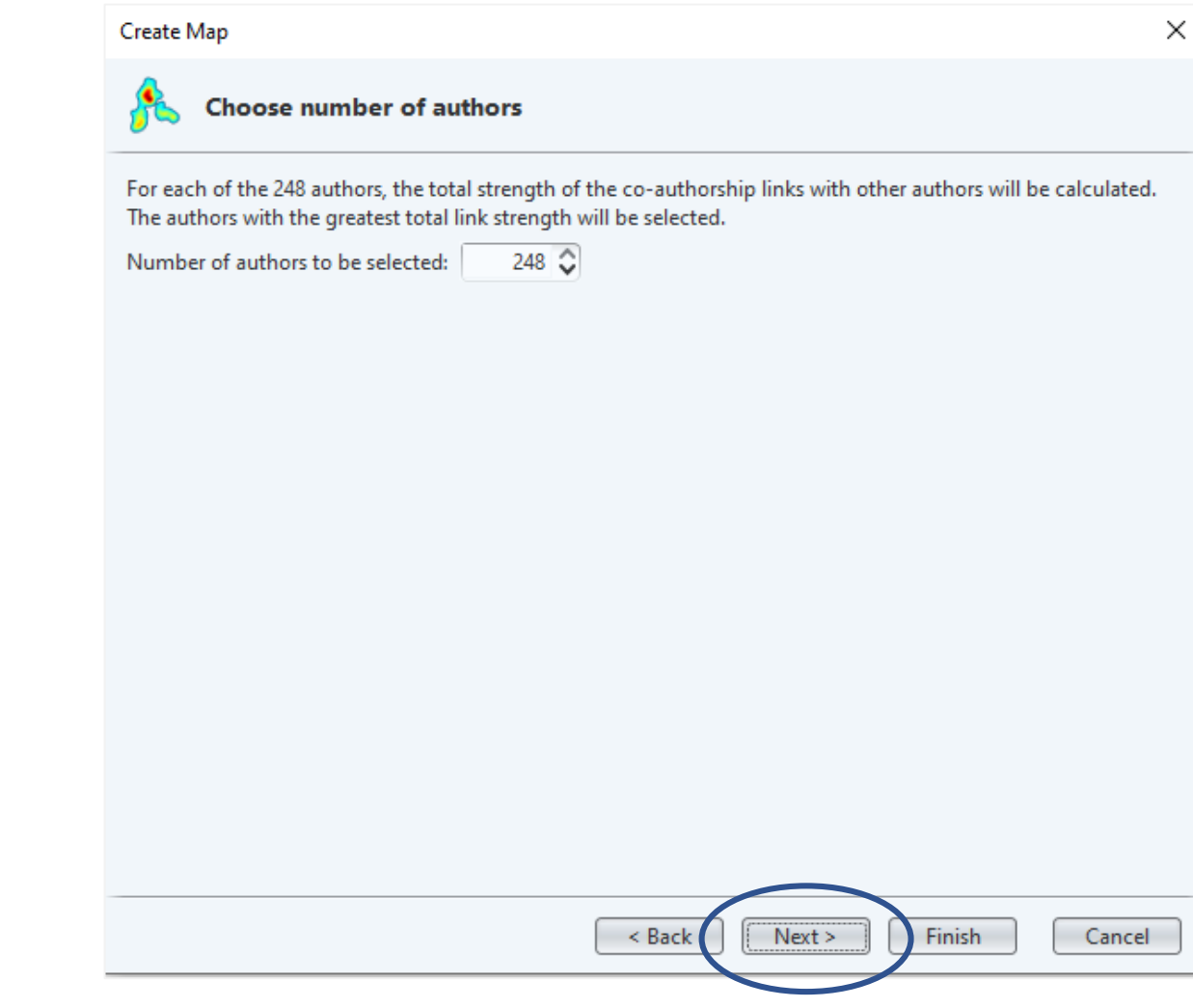

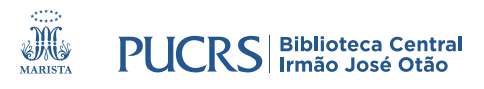

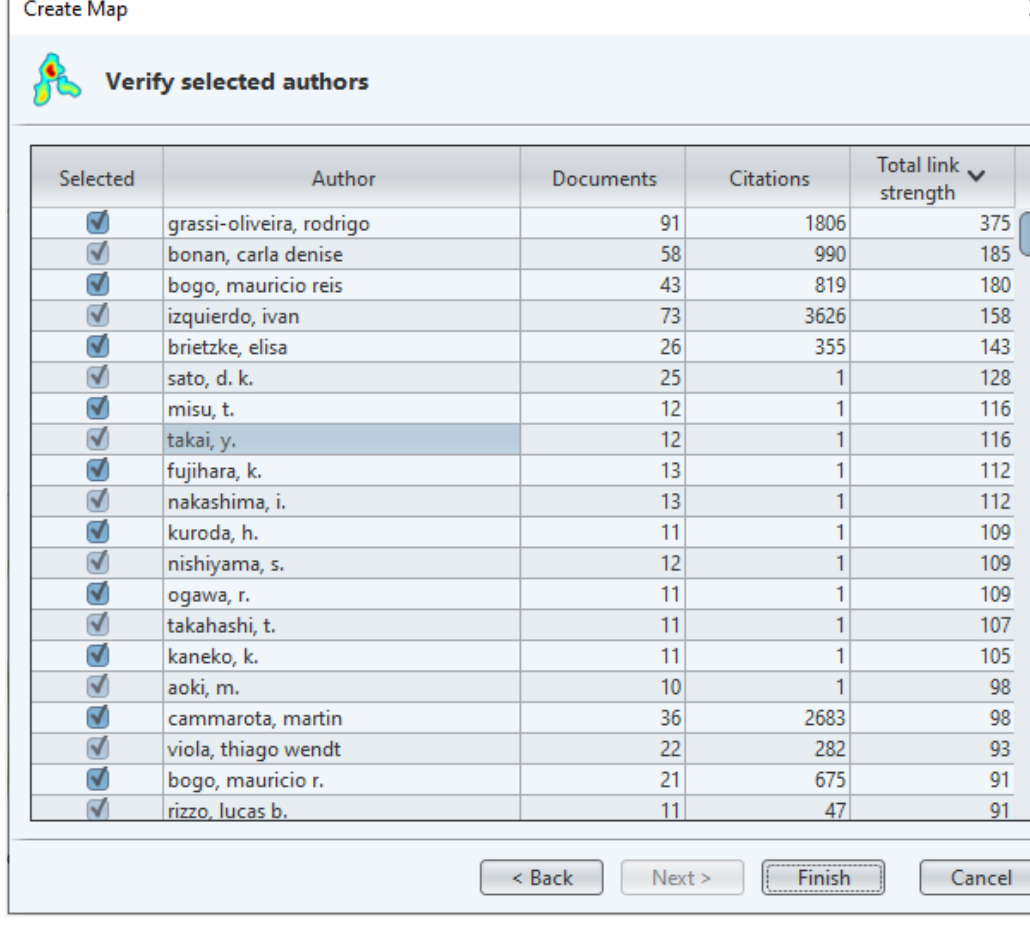

- Confira os dados. Pode ser necessário padronizar nomes de autores, instituições ou palavraschave
- Se tudo estiver correto, clique em "Finish"

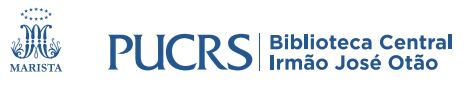

### **MAPA DE COAUTORIA**

#### • Seu mapa estará pronto!

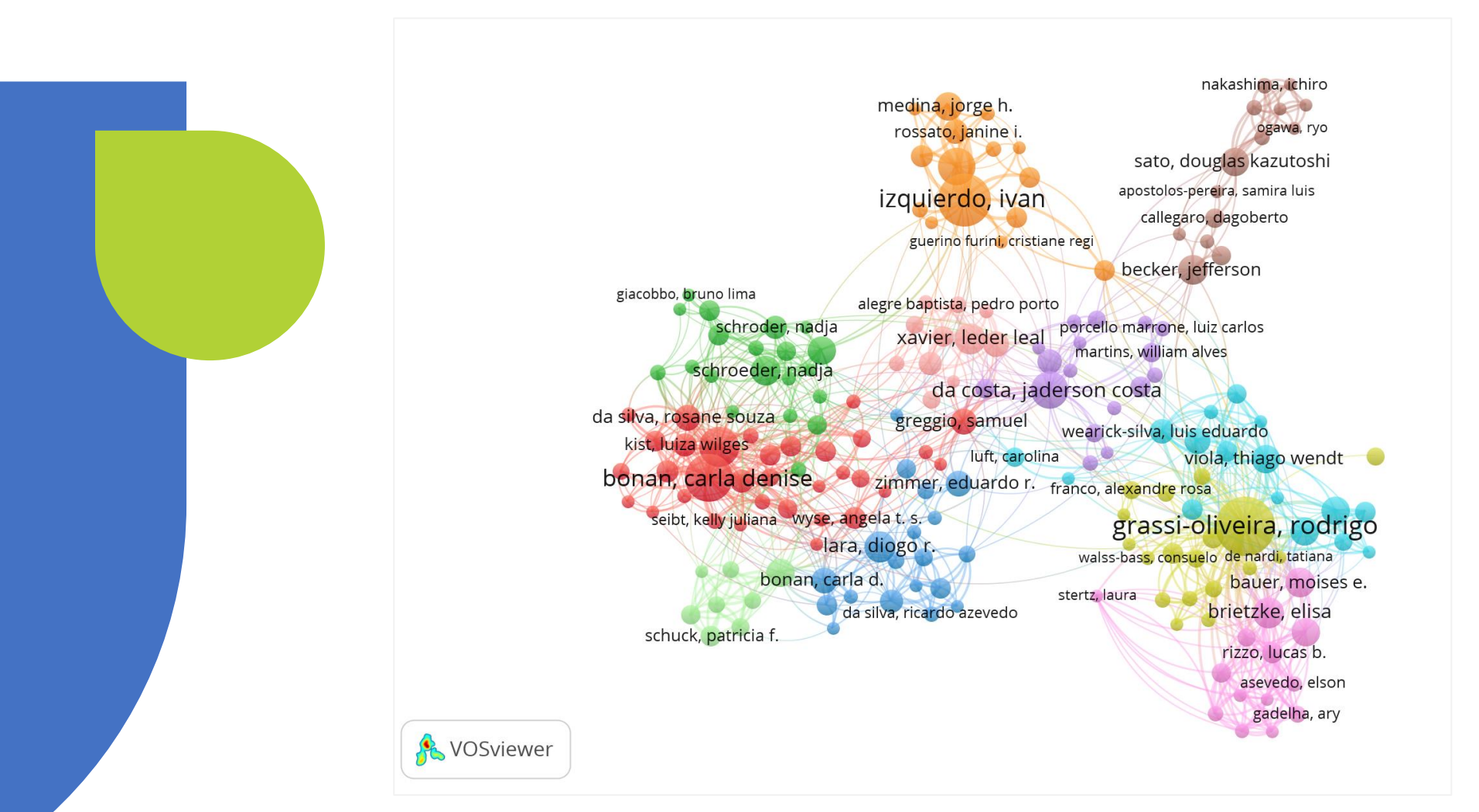

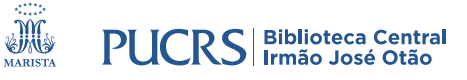

### **biblioteca.pucrs.br**

biblioteca.servicos@pucrs.br

(51) 3320-3586 / 3320-3696 (51) 98348-0161 **(Apenas WhatsApp)**

**@F** @BibliotecaPUCRS

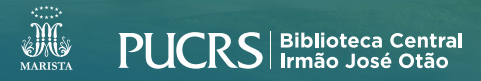